# Modelling in multiple languages

**BOB BOISVERT** 

FEBRUARY 2016, OTTAWA, ONTARIO, CANADA

- -Contractor with CLOSEREACH
- -QualiWare since 2011
- -QLM / DNDAF Instructor
- -QLM Modeller
- -QCL Developer
- -QCL training courses

#### Today's presentation

Describe utilities used to help with language translation

Plus, a small gift for you...

#### The problem:

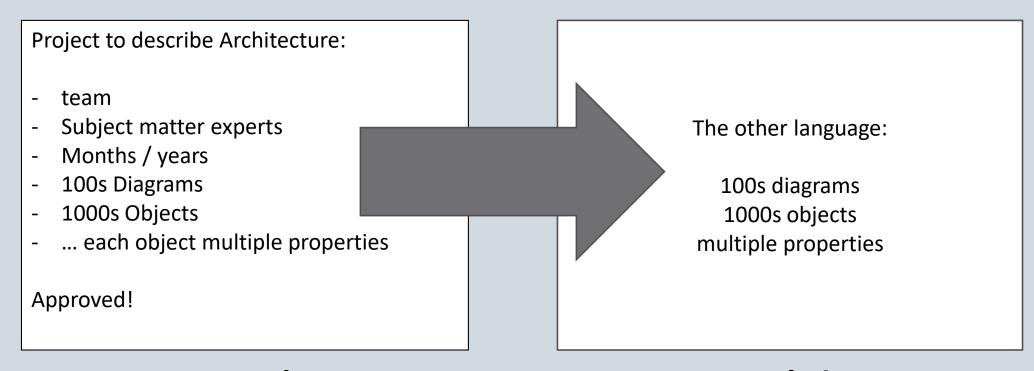

... and concepts must match!

#### Grammar and punctuation matters!

Let's eat, grandpa.

Let's eat grandpa.

### The task:

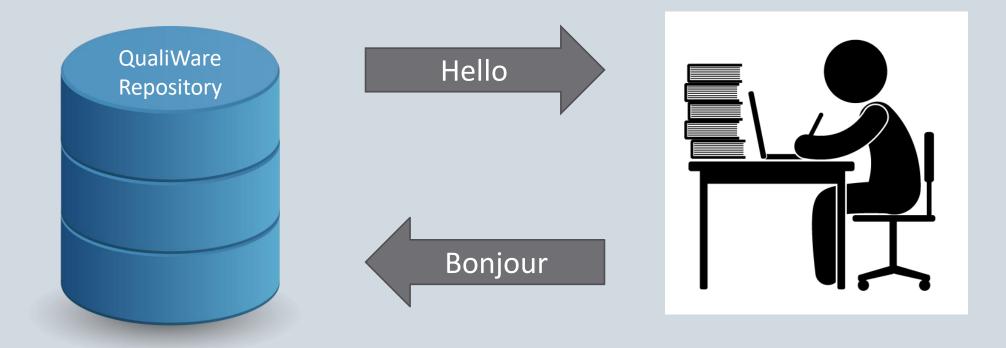

#### Approach:

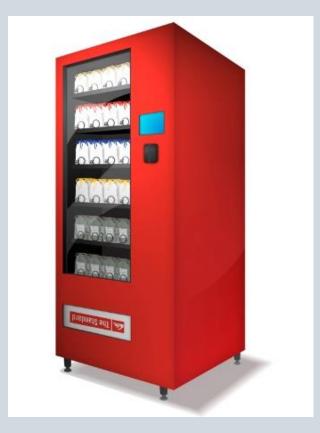

#### Vending machine simplicity:

- Insert \$
- Push selection button
- Receive product

#### Extraction – selecting what to translate

#### Diagram

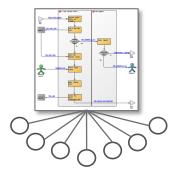

#### Recursive

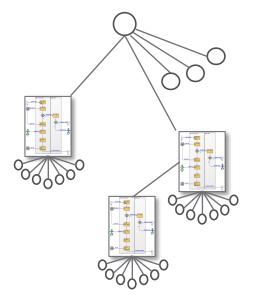

#### **Template**

**Definitions** 

BusinessRules

other templates

#### Extraction:

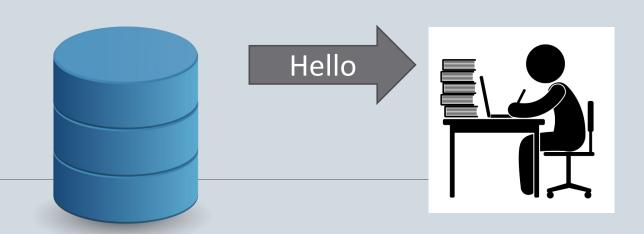

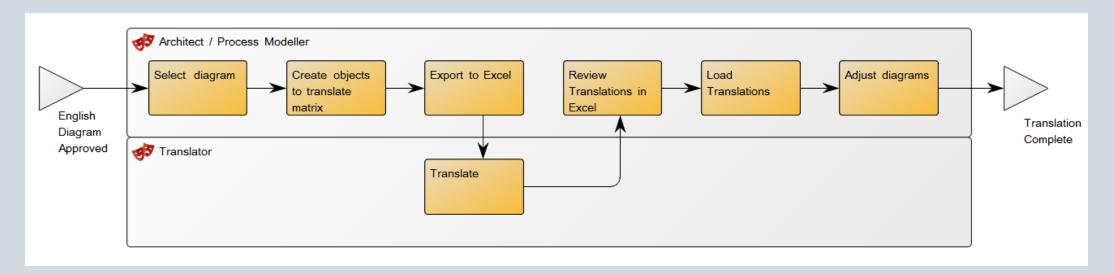

#### Extraction, new **Tool** menu entry:

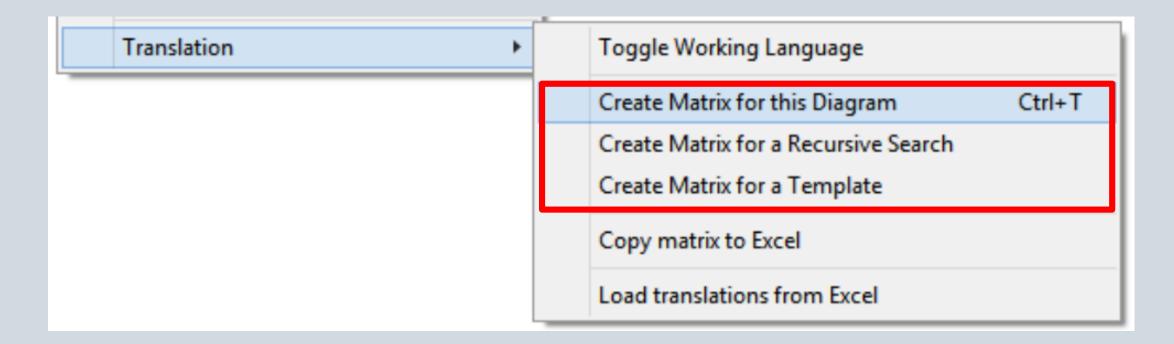

| Extraction WorkFlow_Translation    | Rev | Mod. Date             | Template        | Object ID                            | Attribute        | English text                                                                                                    | French Text                        | Translator comments |
|------------------------------------|-----|-----------------------|-----------------|--------------------------------------|------------------|----------------------------------------------------------------------------------------------------|------------------------------------|---------------------|
| // Source:                         |     |                       |                 |                                      |                  | Created by: Bobqlm Repository: C:\Users\Bob\Dropbox\QualiWare NA User conf in Ottawa, 2016\Translation sample.qrp PWS : | * DO NOT<br>TRANSLATE<br>THIS ROW! |                     |
| Select diagram                     | 0   | 2016 02 06 10.28:50 A | Activity        | 5e5fdbe3-5c2b-4da0-af31-4a94f8c1f09a | Name             | Select diagram                                                                                                    |                                    |                     |
| Create objects to translate matrix | 0   | 2016 02 06 10.29:14 A | Activity        | 9d953e85-e2a3-44a3-82dd-4682a7266efe | Name             | Create objects to translate matrix                                                                                      |                                    |                     |
| <u>Translate</u>                   | 0   | 2016 02 06 10.37:42 A | Activity        | 62fd0032-c53a-4da2-8b9d-74d30455b0f2 | Name             | Translate                                                                                                    |                                    |                     |
| <u>Translate</u>                   | 0   | 2016 02 06 10.37:42 A | Activity        | 62fd0032-c53a-4da2-8b9d-74d30455b0f2 | ShortDescription | Convert to French.                                                                                                    |                                    |                     |
| <u>Translate</u>                   | 0   | 2016 02 06 10.37:42 A | Activity        | 62fd0032-c53a-4da2-8b9d-74d30455b0f2 | Description      | Convert all English expressions to French. Consult user provided Lexicon.                                               |                                    |                     |
| English Diagram Approved           | 0   | 2016 02 06 10.26:51 E | BusinessEvent   | 76cf75f2-338e-4492-a994-26d67a81ae77 | Name             | English Diagram Approved                                                                                                |                                    |                     |
| Architect / Process Modeller       | 0   | 2016 02 06 10.29:58 F | Role            | 551ecbeb-fdff-46ee-85c0-961812541f7b | Name             | Architect / Process Modeller                                                                                            |                                    |                     |
| Translator                         | 0   | 2016 02 06 10.41:40 F | Role            | ade34c89-95c0-4ac0-b730-a2d95ea0b82e | Name             | Translator                                                                                                    |                                    |                     |
| Translator                         | 0   | 2016 02 06 10.41:40 F | Role            | ade34c89-95c0-4ac0-b730-a2d95ea0b82e | RiskOverview     | Translator needs to understand customer context.                                                                        |                                    |                     |
| Adjust diagrams                    | 0   | 2016 02 06 10.34:02 A | Activity        | be0d517b-5db6-4ee8-9b46-9e1fc1b79e6c | Name             | Adjust diagrams                                                                                                    |                                    |                     |
| <u>Load Translations</u>           | 0   | 2016 02 06 10.33:54 A | Activity        | d64fc42c-83a7-43e2-a29d-39757bff2257 | Name             | Load Translations                                                                                                    |                                    |                     |
| Extraction WorkFlow                | 0   | 2016 02 06 10.51:18 V | WorkFlowDiagram | dbf797e9-db49-4778-8d1f-2aae0e28c419 | Name             | Extraction WorkFlow                                                                                                    |                                    |                     |
| Review Translations in Excel       | 0   | 2016 02 06 10.33:21 A | Activity        | ebc2fd4e-9d9b-477e-94ba-a2077359c8cb | Name             | Review Translations in Excel                                                                                            |                                    |                     |
| <u>Translation Complete</u>        | 0   | 2016 02 06 10.26:41 E | BusinessEvent   | ed25d494-1eaa-44a7-9e02-aee22aef7b37 | Name             | Translation Complete                                                                                                    |                                    |                     |
| Export to Excel                    | 0   | 2016 02 06 10.30:39 A | Activity        | f0ca8603-2b03-4572-92ac-c178ba7ae36e | Name             | Export to Excel                                                                                                    |                                    |                     |

Row(s) for each object on diagram

Resulting Matrix:

... and the diagram itself

| Extraction WorkFlow_Translation    | Rev | Mod. Date           | Template        | Object ID                             | Attribute        | English text                                                                                                    | French Text                        | Translator comments |
|------------------------------------|-----|---------------------|-----------------|---------------------------------------|------------------|----------------------------------------------------------------------------------------------------|------------------------------------|---------------------|
| // Source:                         |     |                     |                 |                                       |                  | Created by: Bobqlm Repository: C:\Users\Bob\Dropbox\QualiWare NA User conf in Ottawa, 2016\Translation sample.qrp PWS : | * DO NOT<br>TRANSLATE<br>THIS ROW! |                     |
| Select diagram                     | 0   | 2016 02 06 10.28:50 | Activity        | e5fdbe3-5c2b-4da0-af31-4a94f8c1f09a   | Name             | Select diagram                                                                                                    |                                    |                     |
| Create objects to translate matrix | 0   | 2016 02 06 10.29:14 | Activity        | 9d953e85-e2a3-44a3-82dd-4682a7266efe  | Name             | Create objects to translate matrix                                                                                      |                                    |                     |
| <u>Translate</u>                   | 0   | 2016 02 06 10.37:42 | Activity        | 62fd0032-c53a-4da2-8b9d-74d30455b0f2  | Name             | Translate                                                                                                    |                                    |                     |
| <u>Translate</u>                   | 0   | 2016 02 06 10.37:42 | Activity        | 62fd0032-c53a-4da2-8b9d-74d30455b0f2  | ShortDescription | Convert to French.                                                                                                    |                                    |                     |
| <u>Translate</u>                   | 0   | 2016 02 06 10.37:42 | Activity        | 62fd0032-c53a-dda2-8b9d-74d30455b0f2  | Description      | Convert all English expressions to French. Consult user provided Lexicon.                                               |                                    |                     |
| English Diagram Approved           | 0   | 2016 02 06 10.26:51 | BusinessEvent   | 76cf75f2-338e-4492-a994-26d67a81ae77  | Name             | English Diagram Approved                                                                                                |                                    |                     |
| Architect / Process Modeller       | 0   | 2016 02 06 10.29:58 | Role            | 551ecbeb-fdff-46ee-85c0-961812541f7b  | Name             | Architect / Process Modeller                                                                                            |                                    |                     |
| Translator                         | 0   | 2016 02 06 10.41:40 | Role            | ade34c88-95c0-4ac0-b730-a2d95ea0b82e  | Name             | Translator                                                                                                    |                                    |                     |
| Translator                         | 0   | 2016 02 06 10.41:40 | Role            | ade34x89-95c0-4ac0-b730-a2d95ea0b82e  | RiskOverview     | Translator needs to understand customer context.                                                                        |                                    |                     |
| Adjust diagrams                    | 0   | 2016 02 06 10.34:02 | Activity        | be0g/517b-5db6-4ee8-9b46-9e1fc1b79e6c | Name             | Adjust diagrams                                                                                                    |                                    |                     |
| Local Translations                 | ^   | 2040 02 00 40 22-54 | Anticity.       | d64fc42c-83a7-43e2-a29d-39757bff2257  | Name             | Load Translations                                                                                                    |                                    |                     |
| Extraction WorkFlow                | 0   | 2016 02 06 10.51:18 | WorkFlowDiagram | 1bf797e9-db49-4778-8d1f-2aae0e28c419  | Name             | Extraction WorkFlow                                                                                                    |                                    |                     |
| Review Franslations in Excel       | U   | 2016 02 06 10.33:21 | Activity        | ebc2fd4e-9d9b-477e-94ba-a2077359c8cb  | Name             | Review Translations in Excel                                                                                            |                                    |                     |
| <u>Translation Complete</u>        | 0   | 2016 02 06 10.26:41 | BusinessEvent   | ed25d494-1eaa-44a7-9e02-aee22aef7b37  | Name             | Translation Complete                                                                                                    |                                    |                     |
| Export to Excel                    | 0   | 2016 02 06 10.30:39 | Activity        | f0ca8603-2b03-4572-92ac-c178ba7ae36e  | Name             | Export to Excel                                                                                                    |                                    |                     |

#### Revision number and last modification date kept

| Extraction WorkFlow_Translation    | Rev | Mod. Date           | Template        |              | Object ID                 | Attribute        | English text                                                                                                    | French Text                        | Translator comments |
|------------------------------------|-----|---------------------|-----------------|--------------|---------------------------|------------------|----------------------------------------------------------------------------------------------------|------------------------------------|---------------------|
| // Source:                         |     |                     |                 |              |                           |                  | Created by: Bobqlm Repository: C:\Users\Bob\Dropbox\QualiWare NA User conf in Ottawa, 2016\Translation sample.qrp PWS : | * DO NOT<br>TRANSLATE<br>THIS ROW! |                     |
| Select diagram                     | 0   | 2016 02 06 10.28:50 | Activity        | 5e5fdbe3-5c2 | 2b-4da0-af31-4a94f8c1f09a | Name             | Select diagram                                                                                                    |                                    |                     |
| Create objects to translate matrix | 0   | 2016 02 06 10.29:14 | Activity        | 9d953e85-e2  | a3-44a3-82dd-4682a7266efe | Name             | Create objects to translate matrix                                                                                      |                                    |                     |
| Translate                          | 0   | 2016 02 06 10.37:42 | Activity        | 62fd0032-c53 | 3a-4da2-8b9d-74d30455b0f2 | Name             | Translate                                                                                                    |                                    |                     |
| Translate                          | 0   | 2016 02 06 10.37:42 | Activity        | 62fd0032-c53 | 3a-4da2-8b9d-74d30455b0f2 | ShortDescription | Convert to French.                                                                                                    |                                    |                     |
| Translate                          | 0   | 2016 02 06 10.37:42 | Activity        | 62fd0032-c53 | 3a-4da2-8b9d-74d30455b0f2 | Description      | Convert all English expressions to French. Consult user provided Lexicon.                                               |                                    |                     |
| English Diagram Approved           | 0   | 2016 02 06 10.26:51 | BusinessEvent   | 76cf75f2-338 | e-4492-a994-26d67a81ae77  | Name             | English Diagram Approved                                                                                                |                                    |                     |
| Architect / Process Modeller       | 0   | 2016 02 06 10.29:58 | Role            | 551ecbeb-fdf | f-46ee-85c0-961812541f7b  | Name             | Architect / Process Modeller                                                                                            |                                    |                     |
| Translator                         | 0   | 2016 02 06 10.41:40 | Role            | ade34c89-95  | c0-4ac0-b730-a2d95ea0b82e | Name             | Translator                                                                                                    |                                    |                     |
| Translator                         | 0   | 2016 02 06 10.41:40 | Role            | ade34c89-95  | c0-4ac0-b730-a2d95ea0b82e | RiskOverview     | Translator needs to understand customer context.                                                                        |                                    |                     |
| Adjust diagrams                    | 0   | 2016 02 06 10.34:02 | Activity        | be0d517b-5d  | b6-4ee8-9b46-9e1fc1b79e6c | Name             | Adjust diagrams                                                                                                    |                                    |                     |
| Load Translations                  | 0   | 2016 02 06 10.33:54 | Activity        | d64fc42c-83a | a7-43e2-a29d-39757bff2257 | Name             | Load Translations                                                                                                    |                                    |                     |
| Extraction WorkFlow                | 0   | 2016 02 06 10.51:18 | WorkFlowDiagram | dbf797e9-db4 | 49-4778-8d1f-2aae0e28c419 | Name             | Extraction WorkFlow                                                                                                    |                                    |                     |
| Review Translations in Excel       | 0   | 2016 02 06 10.33:21 | Activity        | ebc2fd4e-9d9 | 9b-477e-94ba-a2077359c8cb | Name             | Review Translations in Excel                                                                                            |                                    |                     |
| Translation Complete               | 0   | 2016 02 06 10.26:41 | BusinessEvent   | ed25d494-1e  | aa-44a7-9e02-aee22aef7b37 | Name             | Translation Complete                                                                                                    |                                    |                     |
| Export to Excel                    | 0   | 2016 02 06 10.30:39 | Activity        | f0ca8603-2b0 | 03-4572-92ac-c178ba7ae36e | Name             | Export to Excel                                                                                                    |                                    |                     |

#### Object ID, critical to know what to translate later

| Extraction WorkFlow_Translation    | Rev | Mod. Date           | Template        | Object ID                            | Attribute        | English text                                                                                                    | French Text                        | Translator comments |
|------------------------------------|-----|---------------------|-----------------|--------------------------------------|------------------|----------------------------------------------------------------------------------------------------|------------------------------------|---------------------|
| // Source:                         |     |                     |                 |                                      |                  | Created by: Bobqlm Repository: C:\Users\Bob\Dropbox\QualiWare NA User conf in Ottawa, 2016\Translation sample.qrp PWS : | * DO NOT<br>TRANSLATE<br>THIS ROW! |                     |
| Select diagram                     | 0   | 2016 02 06 10.28:50 | Activity        | 5e5fdbe3-5c2b-4da0-af31-4a94f8c1f09a | Name             | Select diagram                                                                                                    |                                    |                     |
| Create objects to translate matrix | 0   | 2016 02 06 10.29:14 | Activity        | 9d953e85-e2a3-44a3-82dd-4682a7266efe | Name             | Create objects to translate matrix                                                                                      |                                    |                     |
| <u>Translate</u>                   | 0   | 2016 02 06 10.37:42 | Activity        | 62fd0032-c53a-4da2-8b9d-74d30455b0f2 | Name             | Translate                                                                                                    |                                    |                     |
| <u>Translate</u>                   | 0   | 2016 02 06 10.37:42 | Activity        | 62fd0032-c53a-4da2-8b9d-74d30455b0f2 | ShortDescription | Convert to French.                                                                                                    |                                    |                     |
| <u>Translate</u>                   | 0   | 2016 02 06 10.37:42 | Activity        | 62fd0032-c53a-4da2-8b9d-74d30455b0f2 | Description      | Convert all English expressions to French. Consult user provided Lexicon.                                               |                                    |                     |
| English Diagram Approved           | 0   | 2016 02 06 10.26:51 | BusinessEvent   | 76cf75f2-338e-4492-a994-26d67a81ae77 | Name             | English Diagram Approved                                                                                                |                                    |                     |
| Architect / Process Modeller       | 0   | 2016 02 06 10.29:58 | Role            | 551ecbeb-fdff-46ee-85c0-961812541f7b | Name             | Architect / Process Modeller                                                                                            |                                    |                     |
| <u>Translator</u>                  | 0   | 2016 02 06 10.41:40 | Role            | ade34c89-95c0-4ac0-b730-a2d95ea0b82e | Name             | Translator                                                                                                    |                                    |                     |
| <u>Translator</u>                  | 0   | 2016 02 06 10.41:40 | Role            | ade34c89-95c0-4ac0-b730-a2d95ea0b82e | RiskOverview     | Translator needs to understand customer context.                                                                        |                                    |                     |
| Adjust diagrams                    | 0   | 2016 02 06 10.34:02 | Activity        | be0d517b-5db6-4ee8-9b46-9e1fc1b79e6c | Name             | Adjust diagrams                                                                                                    |                                    |                     |
| Load Translations                  | 0   | 2016 02 06 10.33:54 | Activity        | d64fc42c-83a7-43e2-a29d-39757bff2257 | Name             | Load Translations                                                                                                    |                                    |                     |
| Extraction WorkFlow                | 0   | 2016 02 06 10.51:18 | WorkFlowDiagram | dbf797e9-db49-4778-8d1f-2aae0e28c419 | Name             | Extraction WorkFlow                                                                                                    |                                    |                     |
| Review Translations in Excel       | 0   | 2016 02 06 10.33:21 | Activity        | ebc2fd4e-9d9b-477e-94ba-a2077359c8cb | Name             | Review Translations in Excel                                                                                            |                                    |                     |
| <u>Translation Complete</u>        | 0   | 2016 02 06 10.26:41 | BusinessEvent   | ed25d494-1eaa-44a7-9e02-aee22aef7b37 | Name             | Translation Complete                                                                                                    |                                    |                     |
| Export to Excel                    | 0   | 2016 02 06 10.30:39 | Activity        | f0ca8603-2b03-4572-92ac-c178ba7ae36e | Name             | Export to Excel                                                                                                    |                                    |                     |

#### One row created for each attribute to be translated

| Extraction WorkFlow_Translation    | Rev | Mod. Date           | Template        | Object ID                            | Attribute        | English text                                                                                                    | French Text                        | Translator<br>comments |
|------------------------------------|-----|---------------------|-----------------|--------------------------------------|------------------|----------------------------------------------------------------------------------------------------|------------------------------------|------------------------|
| // Source:                         |     |                     |                 |                                      |                  | Created by: Bobqlm Repository: C:\Users\Bob\Dropbox\QualiWare NA User conf in Ottawa, 2016\Translation sample.qrp PWS : | * DO NOT<br>TRANSLATE<br>THIS ROW! |                        |
| Select diagram                     | 0   | 2016 02 06 10.28:50 | Activity        | 5e5fdbe3-5c2b-4da0-af31-4a94f8c1f09a | Name             | Select diagram                                                                                                    |                                    |                        |
| Create objects to translate matrix | 0   | 2016 02 06 10.29:14 | Activity        | 9d953e85-e2a3-44a3-82dd-4682a7266efe | Name             | Create objects to translate matrix                                                                                      |                                    |                        |
| <u>Translate</u>                   | 0   | 2016 02 06 10.37:42 | Activity        | 62fd0032-c53a-4da2-8b9d-74d30455b0f2 | Name             | Translate                                                                                                    |                                    |                        |
| Translate                          | 0   | 2016 02 06 10.37:42 | Activity        | 62fd0032-c53a-4da2-8b9d-74d30455b0f2 | ShortDescription | Convert to French.                                                                                                    |                                    |                        |
| Translate                          | 0   | 2016 02 06 10.37:42 | Activity        | 62fd0032-c53a-4da2-8b9d-74d30455b0f2 | Description      | Convert all English expressions to French. Consult user provided Lexicon.                                               |                                    |                        |
| English Diagram Approved           | 0   | 2016 02 06 10:26:51 | BusinessEvent   | /6ct/5t2-338e-4492-a994-26d6/a81ae// | Name             | English Diagram Approved                                                                                                |                                    |                        |
| Architect / Process Modeller       | 0   | 2016 02 06 10.29:58 | Role            | 551ecbeb-fdff-46ee-85c0-961812541f7b | Name             | Architect / Process Modeller                                                                                            |                                    |                        |
| Translator                         | 0   | 2016 02 06 10.41:40 | Role            | ade34c89-95c0-4ac0-b730-a2d95ea0b82  | Name             | Translator                                                                                                    |                                    |                        |
| Translator                         | 0   | 2016 02 06 10.41:40 | Role            | ade34c89-95c0-4ac0-b730-a2d95ea0b82  | RiskOverview     | Translator needs to understand customer context.                                                                        |                                    |                        |
| Adjust diagrams                    | 0   | 2016 02 06 10.34:02 | Activity        | be0d517b-5db6-4ee8-9b46-9e1fc1b79e6c | Name             | Adjust diagrams                                                                                                    |                                    |                        |
| Load Translations                  | 0   | 2016 02 06 10.33:54 | Activity        | d64fc42c-83a7-43e2-a29d-39757bff2257 | Name             | Load Translations                                                                                                    |                                    |                        |
| Extraction WorkFlow                | 0   | 2016 02 06 10.51:18 | WorkFlowDiagram | dbf797e9-db49-4778-8d1f-2aae0e28c419 | Name             | Extraction WorkFlow                                                                                                    |                                    |                        |
| Review Translations in Excel       | 0   | 2016 02 06 10.33:21 | Activity        | ebc2fd4e-9d9b-477e-94ba-a2077359c8ct | Name             | Review Translations in Excel                                                                                            |                                    |                        |
| Translation Complete               | 0   | 2016 02 06 10.26:41 | BusinessEvent   | ed25d494-1eaa-44a7-9e02-aee22aef7b37 | Name             | Translation Complete                                                                                                    |                                    |                        |
| Export to Excel                    | 0   | 2016 02 06 10.30:39 | Activity        | f0ca8603-2b03-4572-92ac-c178ba7ae36e | Name             | Export to Excel                                                                                                    |                                    |                        |

#### If already translated in QualiWare, French values extracted here

| Extraction WorkFlow_Translation    | Rev | Mod. Date           | Template        | Object ID                            | Attribute        | English text                                                                                                    | French Text                        | ranslate<br>comment |
|------------------------------------|-----|---------------------|-----------------|--------------------------------------|------------------|----------------------------------------------------------------------------------------------------|------------------------------------|---------------------|
| // Source:                         |     |                     |                 |                                      |                  | Created by: Bobqlm Repository: C:\Users\Bob\Dropbox\QualiWare NA User conf in Ottawa, 2016\Translation sample.qrp PWS : | * DO NOT<br>TRANSLATE<br>THIS ROW! |                     |
| Select diagram                     | 0   | 2016 02 06 10.28:50 | Activity        | 5e5fdbe3-5c2b-4da0-af31-4a94f8c1f09a | Name             | Select diagram                                                                                                    |                                    |                     |
| Create objects to translate matrix | 0   | 2016 02 06 10.29:14 | Activity        | 9d953e85-e2a3-44a3-82dd-4682a7266efe | Name             | Create objects to translate matrix                                                                                      |                                    |                     |
| <u>Translate</u>                   | 0   | 2016 02 06 10.37:42 | Activity        | 62fd0032-c53a-4da2-8b9d-74d30455b0f2 | Name             | Translate                                                                                                    |                                    |                     |
| <u>Translate</u>                   | 0   | 2016 02 06 10.37:42 | Activity        | 62fd0032-c53a-4da2-8b9d-74d30455b0f2 | ShortDescription | Convert to French.                                                                                                    |                                    |                     |
| <u>Translate</u>                   | 0   | 2016 02 06 10.37:42 | Activity        | 62fd0032-c53a-4da2-8b9d-74d30455b0f2 | Description      | Convert all English expressions to French. Consult user provided Lexico                                                 | n.                                 |                     |
| English Diagram Approved           | 0   | 2016 02 06 10.26:51 | BusinessEvent   | 76cf75f2-338e-4492-a994-26d67a81ae77 | Name             | English Diagram Approved                                                                                                |                                    |                     |
| Architect / Process Modeller       | 0   | 2016 02 06 10.29:58 | Role            | 551ecbeb-fdff-46ee-85c0-961812541f7b | Name             | Architect / Process Modeller                                                                                            |                                    |                     |
| <u>Translator</u>                  | 0   | 2016 02 06 10.41:40 | Role            | ade34c89-95c0-4ac0-b730-a2d95ea0b82e | Name             | Translator                                                                                                    |                                    |                     |
| <u>Translator</u>                  | 0   | 2016 02 06 10.41:40 | Role            | ade34c89-95c0-4ac0-b730-a2d95ea0b82e | RiskOverview     | Translator needs to understand customer context.                                                                        |                                    |                     |
| Adjust diagrams                    | 0   | 2016 02 06 10.34:02 | Activity        | be0d517b-5db6-4ee8-9b46-9e1fc1b79e6c | Name             | Adjust diagrams                                                                                                    |                                    |                     |
| Load Translations                  | 0   | 2016 02 06 10.33:54 | Activity        | d64fc42c-83a7-43e2-a29d-39757bff2257 | Name             | Load Translations                                                                                                    |                                    |                     |
| Extraction WorkFlow                | 0   | 2016 02 06 10.51:18 | WorkFlowDiagram | dbf797e9-db49-4778-8d1f-2aae0e28c419 | Name             | Extraction WorkFlow                                                                                                    |                                    |                     |
| Review Translations in Excel       | 0   | 2016 02 06 10.33:21 | Activity        | ebc2fd4e-9d9b-477e-94ba-a2077359c8cb | Name             | Review Translations in Excel                                                                                            |                                    |                     |
| Translation Complete               | 0   | 2016 02 06 10.26:41 | BusinessEvent   | ed25d494-1eaa-44a7-9e02-aee22aef7b37 | Name             | Translation Complete                                                                                                    |                                    |                     |
| Export to Excel                    | 0   | 2016 02 06 10.30:39 | Activity        | f0ca8603-2b03-4572-92ac-c178ba7ae36e | Name             | Export to Excel                                                                                                    |                                    |                     |

### Create MS Excel spreadsheet

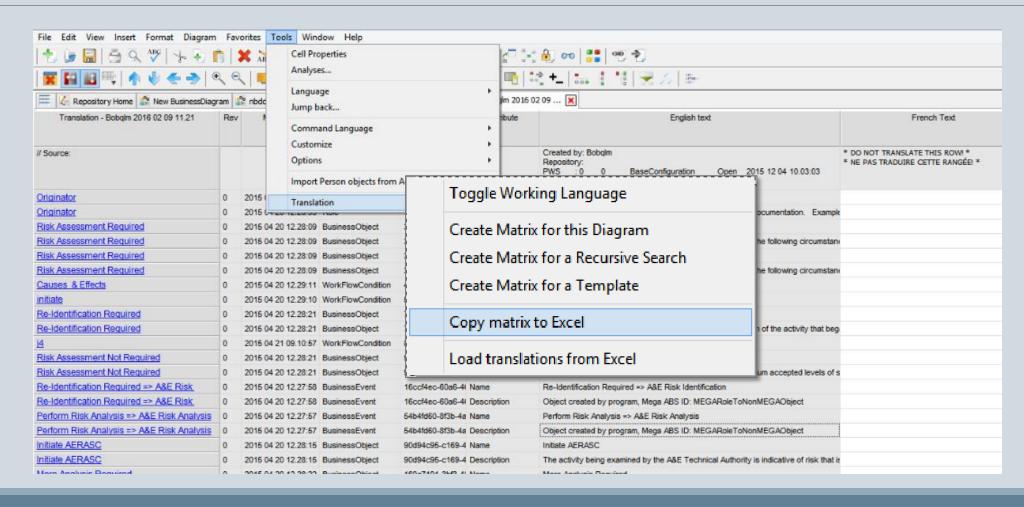

#### Save, send or translate spreadsheet

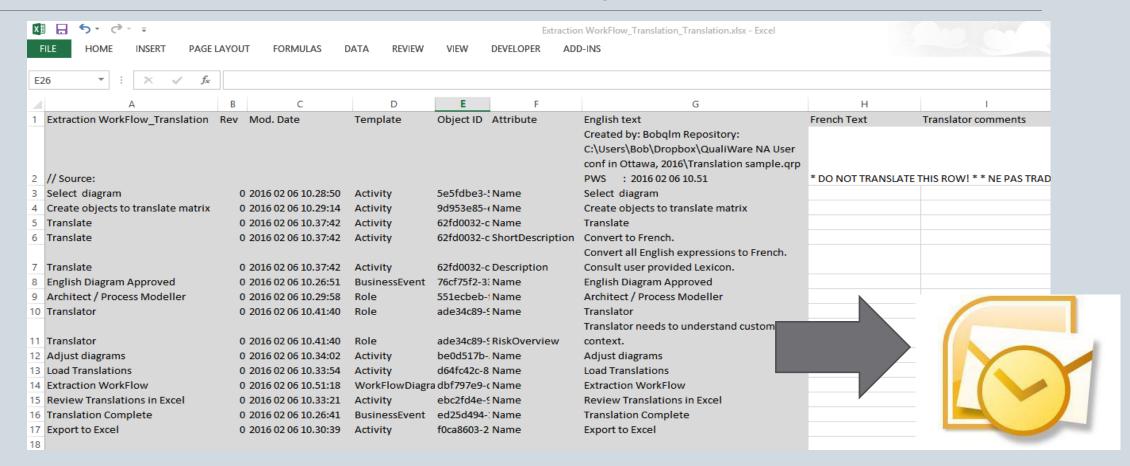

A new Excel spreadsheet is created, formatted and opened.

~ Translator does his/her thing here ... ~

Automated?

#### Translated work returns

Bonjour

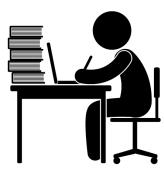

| M H 2 + G + ±                      |                        |               | Extr                   | raction WorkFlow_Translath                  |                                     |                     |
|------------------------------------|------------------------|---------------|------------------------|---------------------------------------------|-------------------------------------|---------------------|
| FILE HOME INSERT PAGE LA           | AYOUT FORMULAS [       | DATA REVIEW   | VIEW DEVELOPER         | ADD-INS                                     |                                     |                     |
| A1 • : × ✓ fx                      | Extraction WorkFlow Ti | ranslation    |                        |                                             |                                     |                     |
| 7. 7. 7. 7.                        | Extraction Working     | distactori    |                        |                                             |                                     |                     |
| A                                  | B C                    | D             | E F                    | Ü                                           | ***                                 | ,                   |
|                                    | Rev Mod. Date          | Template      | Object ID Attribute    | English text                                | French Text                         | Translator comments |
| // Source:                         |                        |               |                        | Created by: Bobqlm Repository:              | * DO NOT TRANSLATE THIS ROW! * *    |                     |
|                                    |                        |               |                        | C:\Users\Bob\Dropbox\QualiWare NA User      | NE PAS TRADUIRE CETTE RANGÉE! *     |                     |
|                                    |                        |               |                        | conf in Ottawa, 2016\Translation sample.qrp |                                     |                     |
| 2                                  |                        |               |                        | PWS : 2016 02 06 10.51                      |                                     |                     |
| 3 Select diagram                   | 0 2016 02 06 10.28:50  | Activity      | 5e5fdbe3-! Name        | Select diagram                              | Choisir diagramme                   |                     |
| Create objects to translate matrix | 0 2016 02 06 10.29:14  | Activity      | 9d953e85-(Name         | Create objects to translate matrix          | Créer un matrice des objets à       |                     |
| 4                                  |                        |               |                        |                                             | traduire                            |                     |
| 5 Translate                        | 0 2016 02 06 10.37:42  | Activity      | 62fd0032-c Name        | Translate                                   | Traduire                            |                     |
| 6 Translate                        | 0 2016 02 06 10.37:42  | Activity      | 62fd0032-c ShortDescr  |                                             | Traduire vers le français           |                     |
| Translate                          | 0 2016 02 06 10.37:42  | Activity      | 62fd0032-c Description | Convert all English expressions to French.  | Traduire toutes les textes anglais  |                     |
| 7                                  |                        |               |                        | Consult user provided Lexicon.              | vers le français                    |                     |
| 8 English Diagram Approved         | 0 2016 02 06 10.26:51  | BusinessEvent | 76cf75f2-3: Name       | English Diagram Approved                    | Diagramme anglais approuvé          |                     |
| Architect / Process Modeller       | 0 2016 02 06 10.29:58  | Role          | 551ecbeb-i Name        | Architect / Process Modeller                | Architecte é Modelisateur de        |                     |
| 9                                  |                        |               |                        |                                             | processus                           |                     |
| 10 Translator                      | 0 2016 02 06 10.41:40  | Role          | ade34c89-5 Name        | Translator                                  | Traducteur, traductrice             |                     |
| Translator                         | 0 2016 02 06 10.41:40  | Role          | ade34c89-9RiskOverview |                                             | Le traducteur, traductrice doit     |                     |
|                                    |                        |               |                        | context.                                    | comprendre les besoins              |                     |
| 11                                 |                        |               |                        |                                             | linguistiques du client.            |                     |
| 12 Adjust diagrams                 | 0 2016 02 06 10.34:02  | Activity      | be0d517b Name          | Adjust diagrams                             | Ajuster les diagrammes              |                     |
| 13 Load Translations               | 0 2016 02 06 10.33:54  | Activity      | d64fc42c-8 Name        | Load Translations                           | Charger les traductions             |                     |
| 14 Extraction WorkFlow             | 0 2016 02 06 10.51:18  |               | a dbf797e9-c Name      | Extraction WorkFlow                         | Flux de l'extraction                | SVP vérifier.       |
| Review Translations in Excel       | 0 2016 02 06 10.33:21  | Activity      | ebc2fd4e-5 Name        | Review Translations in Excel                | Revoir les traductions au chiffrier |                     |
| 15                                 |                        |               |                        |                                             | Excel                               |                     |
| 16 Translation Complete            | 0 2016 02 06 10.26:41  | BusinessEvent | ed25d494-: Name        | Translation Complete                        | Traduction terminée                 |                     |
| 17 Export to Excel                 | 0 2016 02 06 10.30:39  | Activity      | f0ca8603-2 Name        | Export to Excel                             | Transférer vers Excel               |                     |

#### Translated work returns

Opportunity to review the translations with local subject matter experts

#### Load translations into QualiWare

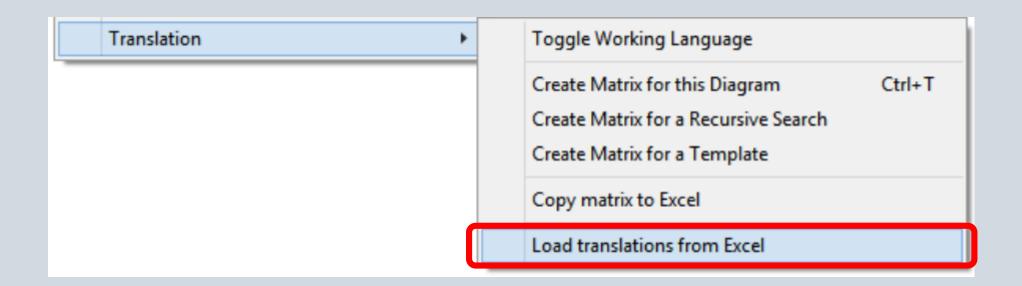

You will be prompted for a filename, MS Excel will open...

#### Done! (unretouched)

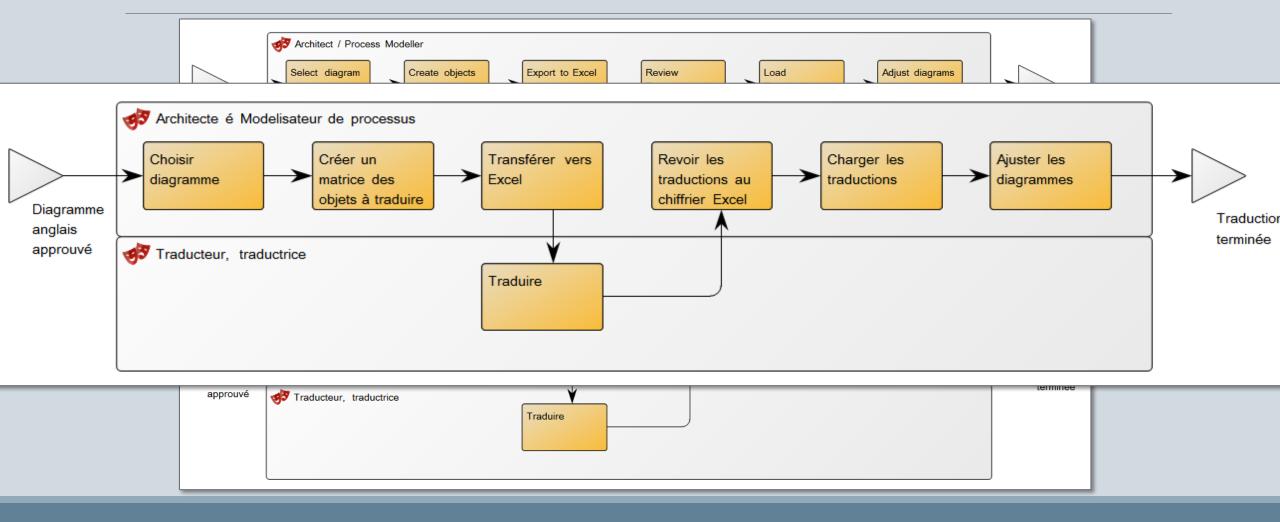

### Verify loaded diagram

Symbol sizes/position may need adjustments

Size adjustments will also affect diagrams in other language

#### Size adjustment example

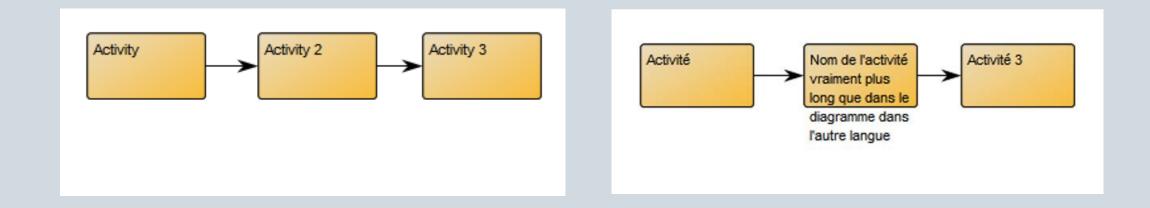

Manual adjustments

### What if models changed?

- Translation matrix sent out
- Models modified in QualiWare
- Translation returns

#### **WARNING:**

The following objects have been modified since the translation file was created. You may want to consider re-doing the translation to check if updates are needed.

Sample 2 [WorkFlowDiagram]
Activity 2 [Activity]

(2) Objects have changed since translation was sent out.

#### A consideration:

Treat translated content as new content that needs approval!

(Are both language variants saying the same thing?)

#### Language variant information:

Each object has language variant information attached.

Information can be leveraged to create reports, matrices.

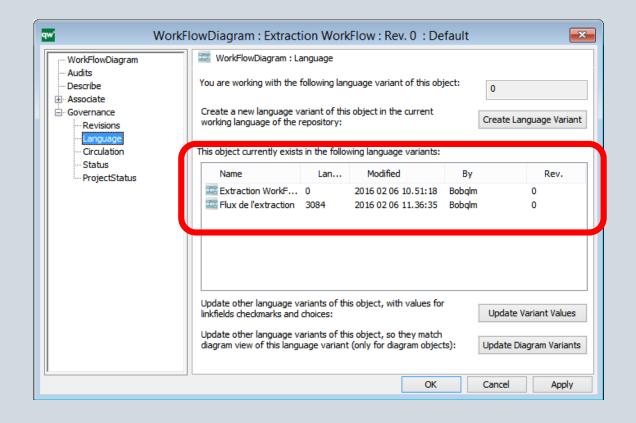

#### Translation Tool deployment:

At my workplace, 100+ diagrams

Near future, available to all DND users

Currently translating English to French

#### This code can be customized

- can easily accommodate other languages

- could be adapted for other frameworks

#### On a different topic: change sample

# A small gift for you, from CLOSEREACH

## Symbol labels on a diagram

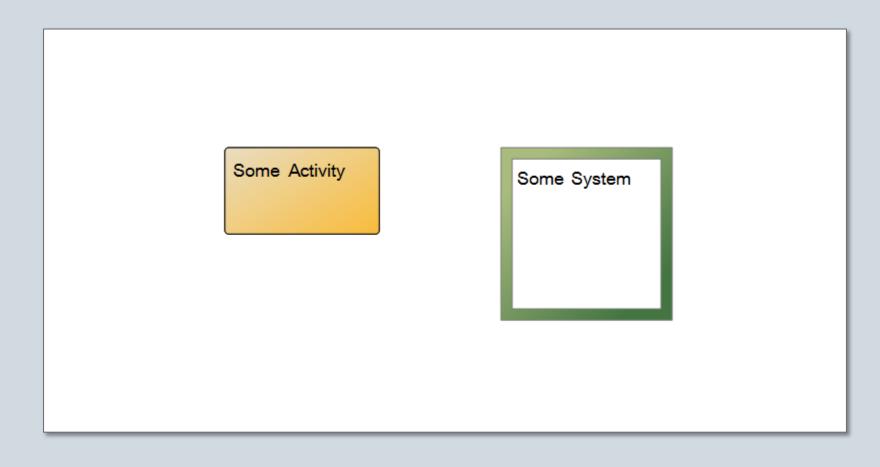

#### New macro – horizontal/vertical labels

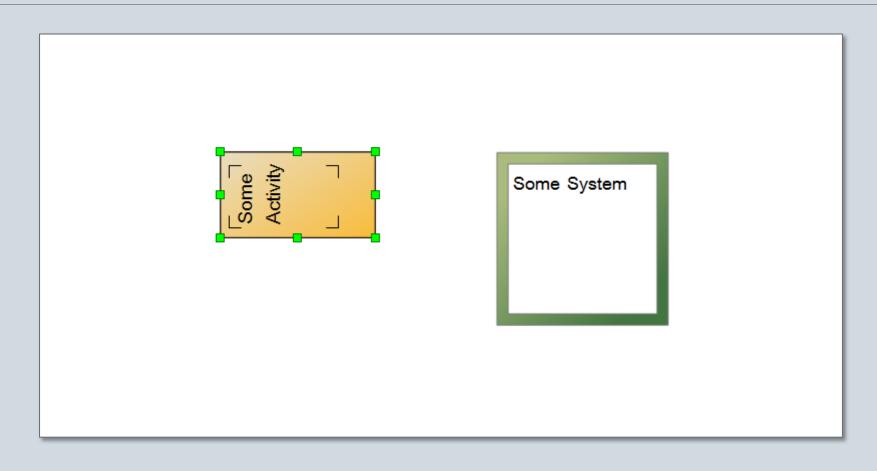

#### To receive a copy of this:

## available at no charge from CLOSEREACH

qualiware@closereach.ca

## Thank You / Merci / Tak

? Questions?